#### seminar.sty  $\mathbf{A}$  L<sub>A</sub>T<sub>E</sub>X style for slides and notes User's Guide Timothy Van Zandt tvz@Princeton.EDU 1 April 1993 Version 1.0 ❏ ❏ ❏ ❏❏ ❏ ❏ ❏ ❏❏ ❏ ❏ ❏ ❏❏ ❆ ❆ ❇ ❇ ❇ ❇ ١ ❇  $\sim$  $\overline{\phantom{0}}$  $\diagup$  $\diagup$  $\diagup$  $\diagup$  $\diagup$  $\diagup$  $\diagup$  $\diagup$  $\diagup$  $\diagup$  $\diagup$  $\diagup$  $\diagup$  $\diagup$  $\diagup$  $\diagup$  $\diagup$  $\diagup$  $\diagup$  $\diagup$  $\diagup$  $\diagup$  $\diagup$  $\diagup$  $\diagup$  $\diagup$  $\checkmark$ ❚ ❚ ❚ ❚ ❚ ❚ ❚ ❚ ❚ ❚ ❚ ❚ ❚ ❚ ❚ ❚ ❚ ❚ ❚ ❚ ❚ ❚ ❚ ❚ ❚ ❚ ❚ ❚ ❚ ❚ ❚ ❚ ❚ ❚ ❚ ❚  $\overline{a}$ ❚ ❚ ❚ ❚ ❚ ❚ ❚  $\overline{a}$  $\overline{a}$  $\overline{a}$  $\overline{a}$  $\overline{a}$  $\overline{a}$  $\overline{a}$  $\overline{a}$  $\overline{a}$ ✆  $\overline{a}$  $\overline{a}$  $\overline{a}$  $\overline{a}$  $\overline{a}$  $\overline{a}$  $\overline{a}$  $\overline{a}$  $\overline{a}$  $\overline{a}$  $\overline{a}$  $\overline{a}$  $\overline{a}$  $\overline{a}$ ✆ ✂  $\overline{1}$  $\overline{1}$  $\overline{1}$  $\overline{1}$  $\overline{1}$  $\overline{1}$  $\overline{1}$  $\overline{1}$  $\overline{1}$  $\overline{1}$  $\overline{1}$  $\overline{1}$  $\overline{1}$  $\overline{1}$  $\overline{1}$  $\overline{ }$  $\overline{1}$  $\overline{1}$  $\overline{1}$ ✂ ✂ seminar.sty is a LATEX style for typesetting slides or transparencies, and accompanying notes. Here are some of its special features: It is compatible with  $\mathcal{A}_{\mathcal{M}}$ S-L<sup>A</sup>T<sub>F</sub>X, and you can use PostScript and  $A_{\mathcal{M}}\mathcal{S}$  fonts. Slides can be landscape and portrait. There is support for color and frames. The magnification can be changed easily. Overlays can be produced from a single slide environment. Accompanying notes, such as the text of a presentation, can be put outside the slide environments. The slides, notes or both together can then be typeset in a variety of formats.

### **Contents**

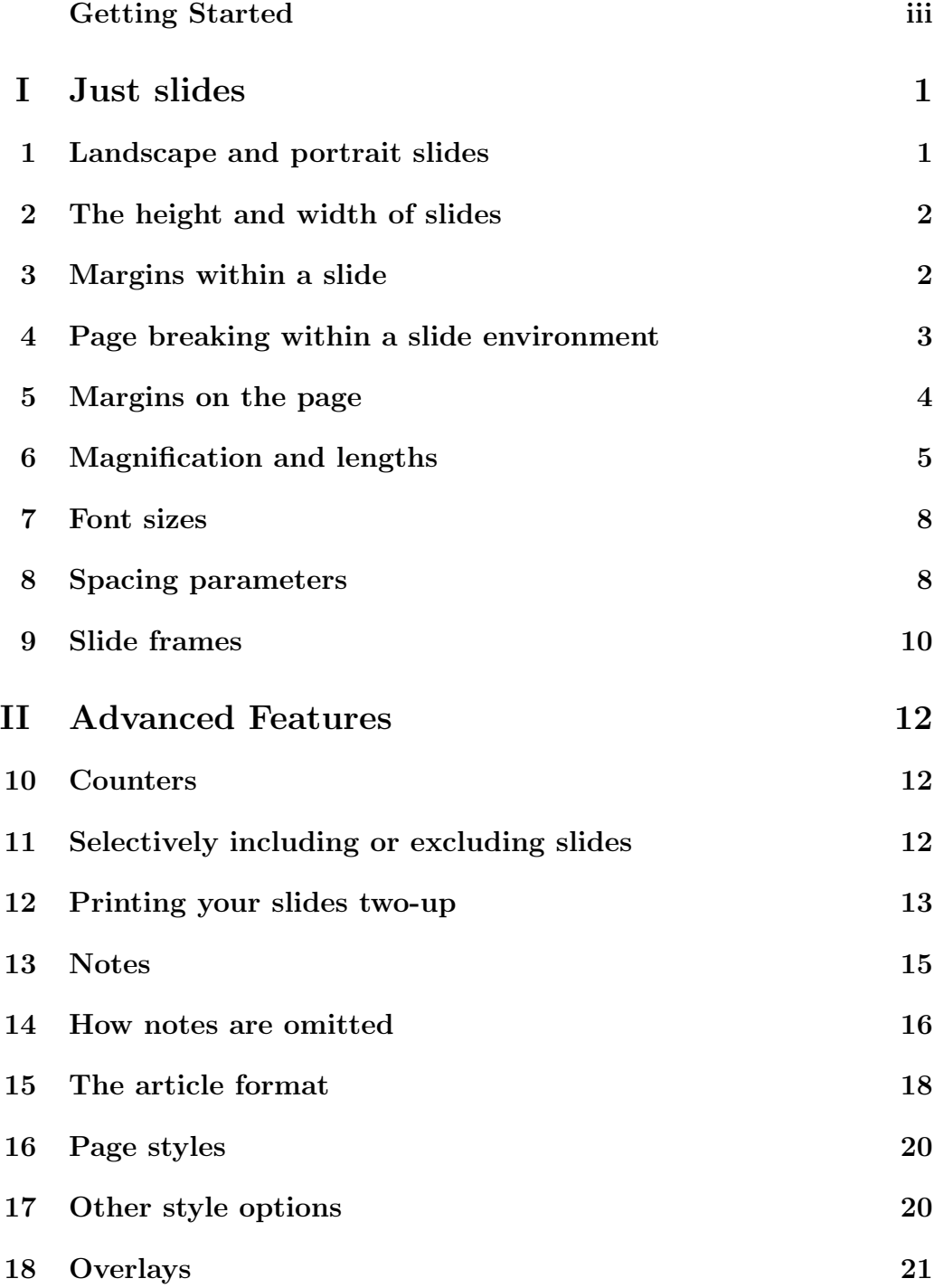

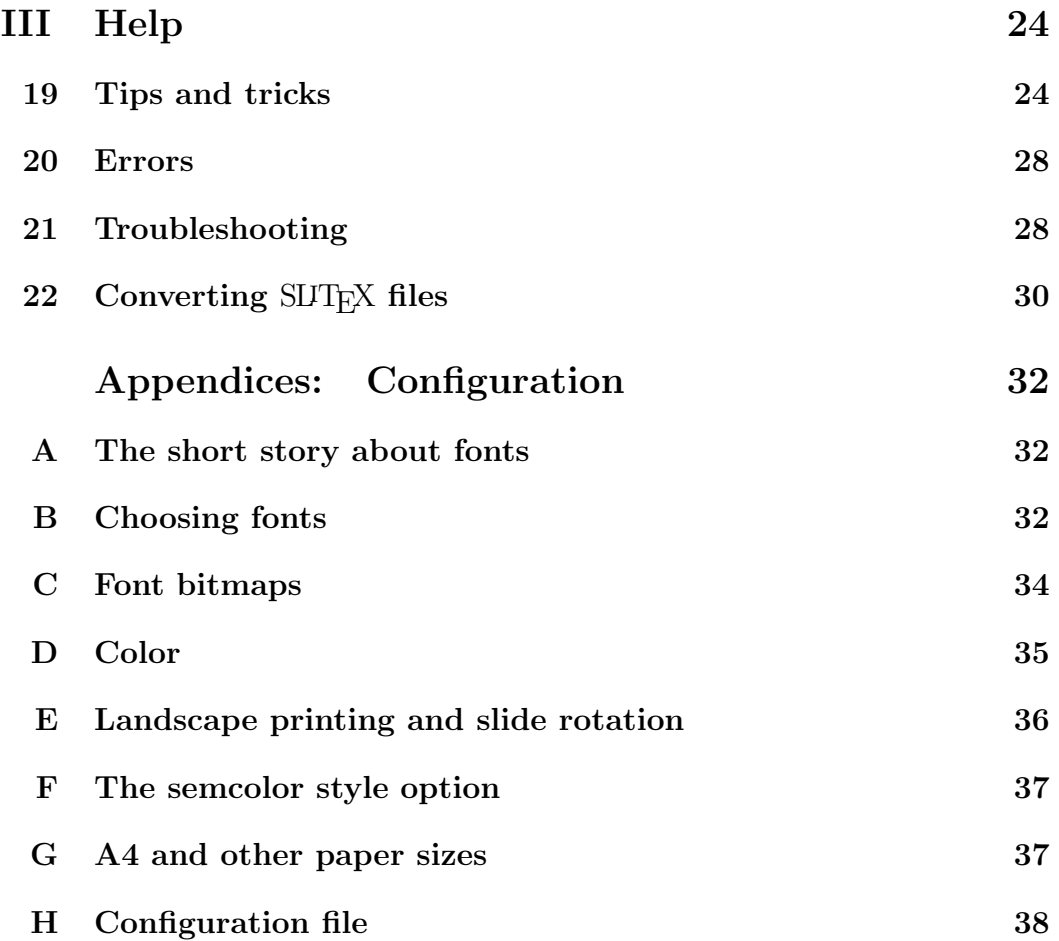

### Getting Started

seminar.sty is a LAT<sub>EX</sub> document style for typesetting slides, and more.

You should know how to use LAT<sub>EX</sub>, as described in Leslie Lamport's LATEX: User's Guide and Reference Manual.

Let's get started:

- 1. If you are installing seminar.sty, read the the accompanying read-me file, and put the input files where your T<sub>EX</sub> looks for inputs.
- 2. Typeset the sample file, semsamp1.tex, to see that everything is working. You can use  $\angle$  ET<sub>F</sub>X or  $\angle$  A<sub>M</sub>S-ET<sub>F</sub>X.
- 3. Read Appendix A, on page 32.
- 4. To start making landscape slides, use

```
\documentstyle{seminar}
\begin{document}
\begin{slide}
  foo
\end{slide}
\end{document}
```
and print out your document in landscape mode.

5. To start making portrait slides, include the portrait style option, and use the slide\* environment instead of slide:

```
\documentstyle[portrait]{seminar}
\begin{document}
\begin{slide*}
  foo
\end{slide*}
\end{document}
```
- 6. If you have used SLIT<sub>E</sub>X, see Section 22.
- 7. For A4 paper, use the a4 style option.
- 8. When you are ready to explore seminar.sty's special features, skim the User's Guide, including the appendices.

Getting Started iii

- 9. Play around with the sample file semsamp2.tex to try out some of seminar.sty's special features.
- 10. When you run into problems, look for help in Part III.

Getting Started iv a state of the state of the state of the state of the state of the state of the state of the state of the state of the state of the state of the state of the state of the state of the state of the state

### 1 Landscape and portrait slides

seminar.sty is a LAT<sub>EX</sub> (or  $A_{\mathcal{M}}S$ -LAT<sub>EX</sub>) document style. Thus, begin your document with

\documentstyle{seminar}

The slide environments are

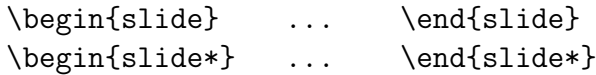

slide is for landscape slides and slide\* is for portrait slides.

By default, the document is typeset in landscape mode, but if you include the portrait style option, the document is typeset in portrait mode. Typesetting the document in landscape mode is different from printing it in landscape mode; you may have to take care of the latter when printing with your dvi driver (see Appendix E).

If you have both landscape and portrait slides in your file, there are two ways to print the slides:

- If you dvi driver supports rotation, then you can print all the slides at once. See Appendix E for details.
- You can first print your landscape slides by putting the command

#### \landscapeonly

in the preamble, and then print the portrait slides by inserting instead the command

#### \portraitonly

and including the portrait style option.

### 2 The height and width of slides

The dimensions of the slides are set by the lengths

```
\slidewidth
\slideheight
```
The "width" refers to the width of a slide when looking at it in landscape orientation, whether it is a landscape or portrait slide (and the same goes for "height"). The default width is 8.5 inches and the default height is 6.3 inches.

The slide environments have an optional argument that lets you change the dimensions of a single slide, as in

```
\begin{slide*}[7.5in,6in]
```
The first dimension is the slide's "width", and the second dimension is the slides "height". If you remember what we said about what "width" and "height" mean, you will see that the above example begins a portrait slide that is 7.5 inches high and 6 inches wide.

### 3 Margins within a slide

When a slide is not full, the material is vertically centered within the slide. The command

```
\centerslidesfalse
```
cause the material to be flush to the top, instead. The command

```
\centerslidestrue
```
switches back to vertical centering.

The right margin in slides is ragged by default. You can change this with the command

```
\raggedslides[len]
```
len should be the maximum space between the end of the line and the right margin. The argument is optional;  $\rangle$  raggedslides is equivalent to

The height and width of slides 2

#### \raggedslides[1fil]

which gives a ragged right margin, as in  $\mathbb{P}T_FX$ 's flushleft environment (the default). On the other hand,

#### \raggedslides[0pt]

gives a justified margin, and

#### \raggedslides[2em]

gives a semi-ragged margin. Note that as a margin becomes less ragged, hyphenation becomes more likely and more material fits on a slide.

### 4 Page breaking within a slide environment

A slide environment can contain more than one "page" of slides; T<sub>EX</sub> will break slides into pages automatically.

If the mere idea disturbs you, put the command

```
\extraslideheight{10in}
```
in your document. You can then divide slides into pages yourself by starting new slide environments or using the

\newslide

command within a slide environment. And you need read this section no further.

If instead you use the command

#### \extraslideheight{0pt}

then TEX will break pages the way you would expect. This is a quick and dirty way to break a whole paper or a long proof into slides.

However, dividing material into slides is usually too delicate a matter to be left up to TEX, and ultimately you will make all the page breaks yourself. On the other hand, automatic page breaking can still be helpful at the early stages, letting T<sub>EX</sub> find preliminary page breaks for you.

Setting the \extraslideheight to 0pt doesn't give you much flexibility about where to put the page breaks. Of course, you can always put a page break earlier

Page breaking within a slide environment 3

than the one found by T<sub>E</sub>X, but occasionally you will prefer to let a slide overflow by a small amount rather than rewrite the whole slide.

Therefore, by default, seminar.sty uses

```
\extraslideheight{10pt}
```
This adds on an extra 10pt to the target slide height (as determined by \slideheight for landscape slides and \slidewidth for portrait slides) for the purpose of page-breaking only.

If the resulting slide exceeds the slide height, you will get a message like

LaTeX Error: Slide 3 overfull by 9pt.

seminar.sty then tries to reduce the slide to its maximum height by squeezing out rubber vertical space (e.g., tightening up the interline spacing). If the slide is still too full, you will get another warning like:

Overfull \vbox by 4.4pt while output was active.

You can go back and look for a way to make the slide shorter, or you can insert a \newslide command to change the page-break, or you can just ignore these warnings.

The recommended value to give in the argument of \extraslideheight is the largest length by which you might be willing to let a slide overflow.

After you have decided on the page breaks, you can shut up the warnings about overfull slides and \vbox's with

#### \renewcommand{\slidefuzz}{1in}

The value of \slidefuzz (which should be length, even though \slidefuzz is an ordinary command sequence) is the threshold above which seminar.sty gives a warning about an overfull slide. The default definition is 2pt.

### 5 Margins on the page

After seminar.sty makes a slide (or a slide page) as described above, it (optionally) frames the slide. This is described in Section 9. For making and framing the slide, seminar.sty does not need to know anything about the paper you are printing on, or the margins you want. Hence, none of  $\mathbb{B}T_FX$ 's standard

Margins on the page 4

page parameters are relevant within a slide environment. (However, for the sake of consistency, seminar.sty sets \textwidth to the width of the slide and \textheight to the height of the slide within a slide environment.)

Now seminar.sty has to do something with the finished slide. As you read this User's Guide, you will find that there are various options. However, right now we are making slides for printing on transparencies, and so we have to position the slide on the transparency and add headers and footers. seminar.sty does not use LATEX's page parameters for this either. Instead, it uses the following parameters:

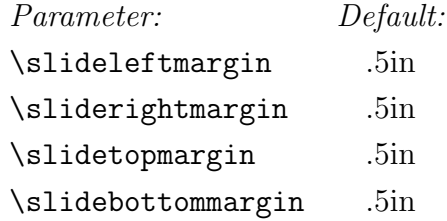

There are commands, to be set with **\renewcommand**.<sup>1</sup>

Look at Figure 1. Note that the headers and footers lie *inside* the top and bottom margins, respectively. The slide is then centered horizontally and vertically between the margins.

### 6 Magnification and lengths

seminar.sty changes T<sub>EX</sub>'s magnification so that the output is larger than when typesetting an article. This means, for example, that if you paste some input from a paper you are writing with LATEX into a slide, it will look pretty much the same in the slide, except that it is magnified. For example, \vspace{.5in} produces a space that gets bigger along with the fonts and everything else. Of course, it won't look identical, since seminar.sty uses its own spacing parameters and margins.

TEX's standard magnifications are in magsteps.  $n$  magsteps means a magnification of 1.2<sup>n</sup>. seminar.sty's default magnification is 4 magsteps, but you can change this with the command

 $\lambda$ slidesmag ${n}$ 

<sup>&</sup>lt;sup>1</sup>The only true length parameters (meaning that thay should be set with  $\setminus$  setlength) in seminar.sty are \slidewidth, \slideheight, \slideframewidth, \slideframesep, \semin, and \semcm.

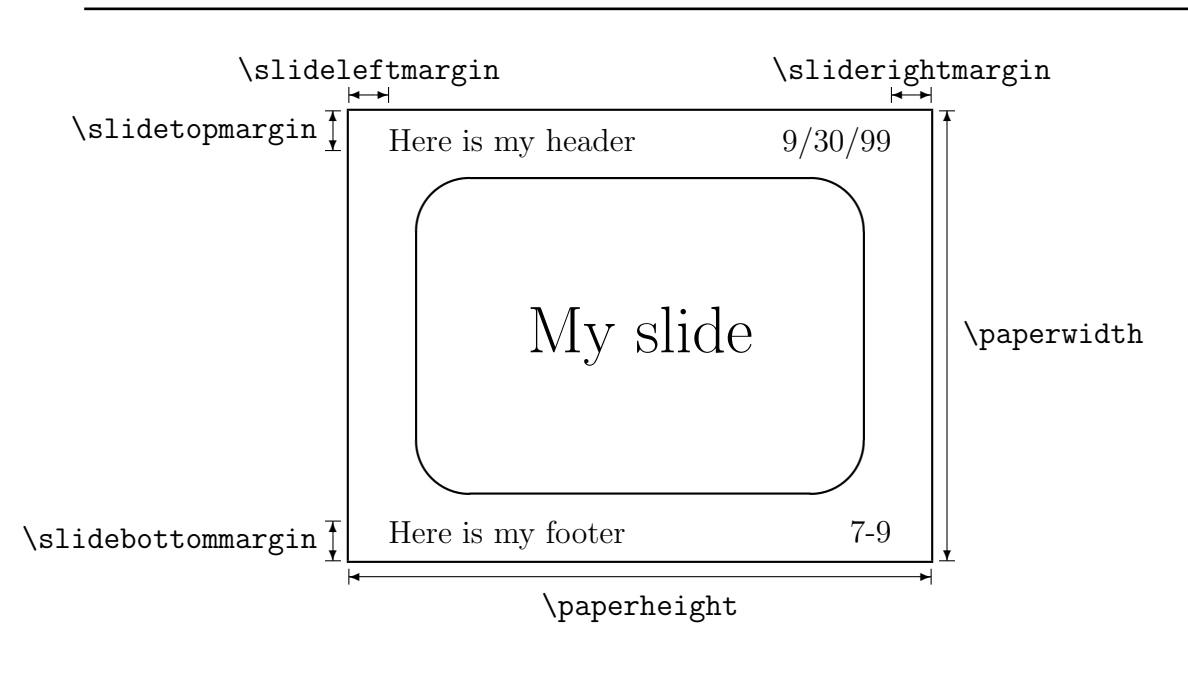

Figure 1: Slide margins.

n should be an integer between −5 and 9.

As noted above, lengths grow with the magnification. For spacing, like the parameter **\parindent** or using  $\lvert \$  to add a little extra space between lines, this is great, because it is easier to think in unmagnified dimensions. Setting \parindent to .5cm will look the same (relative to everything else) whatever the magnification.

However, if you want to set the unit in a picture environment to 1cm, as it appears on the slide, use

\setslidelength{\unitlength}{1cm}

\setslidelength is like LATEX's \setlength, but it scales the size down so that the resulting size after magnification is, in this example, 1cm (in the process, it removes any stretch from rubber lengths).<sup>2</sup> There is also a

```
\addtoslidelength{cmd}{len}
```
<sup>&</sup>lt;sup>2</sup>If you know what true dimensions are, you may be wondering why they haven't been mentioned. These are not recommended because you will not be able to print the slides two-up or use the article format.

command.

seminar.sty also provides the lengths

\semin \semcm

which are equal to an inch and a centimeter, scaled down to "before magnification" size. For example,

\rule{1pt}{4\semcm}

makes a line 4 centimeters long on the transparency,  $3$ 

\textwidth, \textheight, \columnwidth and \linewidth all have the expected values in slides. (But \slidewidth and \slideheight do not.) Thus, this would

\rule{1pt}{.5\textwidth}

make a line that is  $1/2$  the width of the slide.

For help getting an EPS file to be the right size, see page 24.

Finally, there are some parameters that seminar.sty scales for you, and hence you can (and should) set them at their magnified values (the actual size on transparencies):

- \slidewidth and \slideheight
- \slideframewidth and \slideframesep (see Section 9).
- The slide margin parameters (see Section 5).
- The  $\LaTeX{}$  page parameters, when they are set in the preamble.<sup>4</sup>

\newcommand{\semmm}{\semcm} \renewcommand{\semcmlength}{1mm} \setslidelength{\semmm}{1mm}

<sup>4</sup>The LAT<sub>E</sub>X page parameters are listed on page 163 of Lamport's  $\cancel{B T_F X}$  User's Guide and Reference Manual. They are used for notes (see Section 13) and the article option (see Sections 12 and 15), but not for printing slides onto transparencies. Lamport warns that resetting page parameters in the middle of the document is tricky; here it is more so, because you do have to worry about scaling them. But you can use **\setslidelength** for this.

#### Magnification and lengths 7

<sup>3</sup>Suppose you want to use another unit, such as millimeters, instead of centimeters. Then try this:

Note that the warnings about overfull slides (see Section 4) report unmagnified dimensions.

### 7 Font sizes

The \slidesmag command lets you change the magnification of your document. You can effectively fine tune the magnification by using the 11pt and 12pt style options. For example, instead of increasing the magnification from 4 to 5, you can switch to the 12pt style option. There are differences—e.g., magnification affects the space you get from \hspace{1in}—but the fonts will at least be roughly the same size either way. The 11pt option gives a half-step, somewhat like \slidesmag{4.5}, if the latter were permitted.

Sometimes you want to use smaller font sizes for a single slide, in order to fit in that little bit of extra material, or to use larger font sizes, so that the few things you have to say on a slide don't look too lonely. You can't changing the magnification in the middle of the document, but you can change the size of the fonts with the command

#### \ptsize{n}

This switches to the font sizes that are in effect when you use the npt option. Actually, n can be  $8, 9, 10, 11, 12, 14$  or 17, whether you have  $artn.sty$  or not.

### 8 Spacing parameters

The commands in Figure 2 are used to initialize some of the spacing parameters at the beginning of each slide environment and when \ptsize is used in a slide environment. These are spacing parameters that should depend on the size of fonts and that in  $\Delta F$ <sub>EX</sub>'s article style would be set in  $art10.$ sty, etc. These commands should all be changed with \renewcommand, even though, except for the stretch parameters, their values should be lengths. Note that ex and em units are used because these are the units that depend of font sizes.

Outside a slide environment, redefine the commands on the left if you want to change these spacing parameters. Within a slide environment, reset the parameters directly, or redefine the commands on the left and then use the \ptsize command.

Font sizes 8

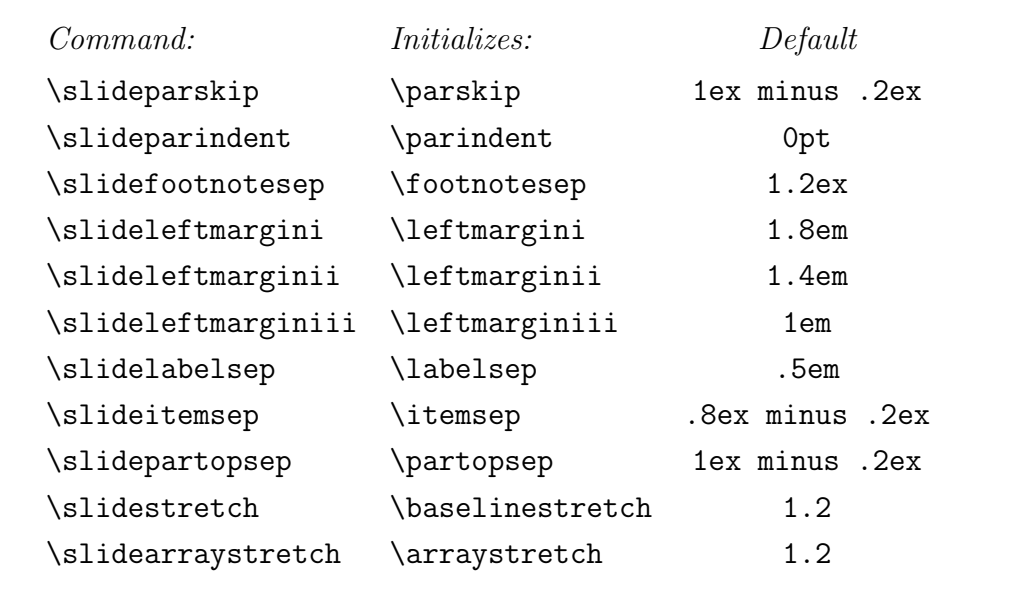

Figure 2: Slide spacing parameters.

In other LAT<sub>EX</sub> styles, the extra distance between lines that is inserted when \baselinestretch exceeds 1 is eaten up by tall or deep lines. E.g., if the line contains a table or a large math operator, there is probably no extra space at all. The advantage of this system is that the distance between baselines does not fluctuate with every tilde. The disadvantage is that lines can end up too close.

In seminar.sty, on the other hand, fraction

#### \slideskip

of the extra space cannot be eaten, but up to fraction

#### \slideshrink

of this extra space that cannot be eaten can be removed if there is too much material on the slide. This gives you added flexibility about how much material to include on a slide. Both \slideskip and \slideshrink can be set with \renewcommand to a number between 0 and 1. The default value of \slideskip is .75 and the default value of \slideshrink is .25. Set \slideskip to 0 to revert to LAT<sub>EX</sub>'s usual behavior, as described above.

For example, suppose you are using a 10pt font, \slidestretch is 1.2, \slideskip is .75, and \slideshrink is .25. The \baselineskip for a 10pt font is normally 12pt, leaving a little space between the lines. Then \baselineskip is set to

#### Spacing parameters 9

 $\lambda \times 12pt = 1.2 \times 12pt = 14.4pt$ 

The extra space between lines that is inserted is thus 2.4pt, and

 $\alpha$ slideskip  $\times$  2.4pt = .75 $\times$ 2.4pt = 1.8pt

of this cannot be eaten by tall or deep lines. However, the space between lines can be reduced by up to

 $\lambda \times 1.8pt = .25 \times 1.8pt = .45pt$ 

if the slide would otherwise be too long.

### 9 Slide frames

Slides can be framed. The command

```
\slideframe[commands]{style}
```
specifies the frame style to use. Valid frame styles are none and plain, unless you use macros that define additional styles. For example, the fancybox style option defines the frames shadow, double, oval and Oval (corresponding to the \shadowbox, \doublebox, \ovalbox and \Ovalbox commands defined in that style option). The semcolor option defines the styles scplain, scdouble, and scshadow.

All the frame styles use the lengths

```
\slideframewidth
\slideframesep
```
which are the (magnified) width of the line (default 4pt) and the distance between the slide and the frame (default .4in), respectively.

\slideframe's optional argument is for commands that you want to use to customize the slide frame style. For example:

```
\slideframe[\setlength{shadowsize}{12pt}]{shadow}\\
\slideframe[\psset{fillstyle=gradient}]{scplain}
```
If you want to build your own custom slide frame, use the command

\newslideframe{style}[commands]{frame command}

Slide frames and the state of the state of the state of the state of the state of the state of the state of the state of the state of the state of the state of the state of the state of the state of the state of the state

style is the name of the frame, [commands], which is optional, will be inserted before the frame command and before the commands given by \slideframe's optional argument. These commands can be used to set some default parameter values. Then the final argument should frame #1.

For example, if \myframe{foo} frames foo, and if \myframe uses the length \baldness as a parameter, then you might write

```
\newslideframe{wildframe}[\setlength{\baldness}{.2cm}]%
  {\mbox{\texttt{#1}}\}
```
You can still override the default value of **\baldness**, as in

```
\slideframe[\setlength{\baldness}{.1cm}]{wildframe}
```
There is a starred version of \slideframe that adds the frame to previously specified frames.<sup>5</sup> This can be used for special tricks. For example, if you are using the fancybox and semcolor options, then

```
\newslideframe{draft}%
  {\boxput{\rput{30}{\Huge\gray DRAFT}}{#1}}
\slideframe{draft}
\slideframe*{scdouble}
```
puts the word "DRAFT" in the background of each slide, gray and rotated 30 degrees, and then adds a double frame.<sup>6</sup>

<sup>&</sup>lt;sup>5</sup>If using color or PostScript images, note that each frame gets added to the background.  ${}^{6}$ Use \boxput\* to put DRAFT in the foreground. See fancybox.doc for details.

# II Advanced Features

### 10 Counters

The counter for slides is slide. The default definition of \theslide is \arabic{slide}. You can use \label and \ref to cross-reference slides, and the page number in slide environments is set to  $\theta$ <sup>7</sup> Thus, you can write, for example,

See equation (\ref{foo}) on Slide \pageref{foo}.

You may want some counters, such as equation counters, to be reset with each new slide environment or \newslide command. By default, only the footnote counter is reset this way, but you can specify your own (comma-separated) list of counters to be reset with the command

\slidereset{list}

If you want to reset additional counters, rather than replace the list entirely, use

\addtoslidereset{list}

There is another way in which the footnote counter gets special treatment. The command

\theslidefootnote

is used for the counter text instead of \thefootnote. The default definition is

\alph{footnote}

### 11 Selectively including or excluding slides

The commands

#### Counters 12

 $7$ However, these page or slide cross-references are not always accurate when you let T<sub>E</sub>X break pages for you within a slide.

```
\onlyslides{list}
\notslides{list}
```
can be used to include or exclude only those slides in the given list. The argument should expand to a comma-separated list of numbers or ranges. The numbers do not need to be in order, the list can contain numbers that do not correspond to any slide, and there can be duplicate numbers. Negative numbers should be enclosed in curly braces. Since the argument is first expanded, you can use the \ref command in the argument. For example,

```
\onlyslides{{-2},\ref{dp}-10,\ref{chart},0,17-999}
```
is legal. If  $\label{dip}$  appears in slide 5 and  $\label{dip}$  and  $\label{dip}$  appears in slide 12, this is equivalent to:

\onlyslides{{-2},5-10,12,0,17-999}

### 12 Printing your slides two-up

Printing your slides two-up is useful both for previewing slides and for making hard copies to distribute or for proofreading.

One way to print your slides two-up is to include the article style option. This is described further below.

Another way is to include the command

\twoup[n]

in the preamble. This inputs 2up.tex, which contains generic macros for two-up printing, and sets the parameters to values that are likely to work. Including the optional argument [n] increases the two-up magnification by n magsteps.  $n$  can be a positive or negative integer. If you are not able to get the right layout, then include the 2up style option, read the documentation of 2up.tex, and set the parameters yourself, rather than using the \twoup command.

The article style option is also called the article *format* (as opposed to the slides format). In the article format without the portrait option, the slides are centered horizontally and vertically, two to a page (if they fit—landscape slides do fit by default). With the portrait option, the slides are printed side-by-side, two to a page. In the article format, you can mix landscape and portrait slides with different orientations, but this does not work well with the portrait option.

Printing your slides two-up 13

You can change the article format's magnification with

 $\articlemag{n}$ 

This command works like the \slidesmag command (page 5). The default is

### \articlemag{0}

Increase the article magnification if the slides look too lonely; decrease it if they are not coming out two-up.

The size of the slides depends on the *difference* between the magnifications in the slides and article format. E.g., since the default slides magnification is 4 magsteps, the slides are scaled down in the article format by 4 magsteps. When you change the slides magnification with \slidesmag, you also have to change the article magnification with \articlemag by the same amount if you want the size of the slides in the article format to remain the same. However, when the article magnification in magsteps is negative , you will be using non-standard font magnifications (which will produce terrible results if you cannot generate the needed fonts—see Appendix C for advice).

Whether or not landscape slides (or rotated portrait slides) come out two-up in the article format without the portrait option depends on (i) the difference between the slides and article magnification, (ii) the values of \slidewidth and \slideheight (iii) the size of the slide frame, and (iv) the article format's page parameters. With the default values of  $(ii)$ – $(iv)$ , the slides will still come out two-up if you change the difference between the slides and article magnification to 3 (e.g., increase the value of \articlemag by 1). Try this if you want the slides to be larger.

If you use the article option and the \twoup command, then your slides should be printed four-up!

You will notice labels on the side or bottom of each slide in the article format. The command

```
\slidestyle{style}
```
determines where these labels go. There are three predefined slide styles:

empty No captions or labels are used.

left The labels go on the left of each slide (the default when the portrait option is not used).

Printing your slides two-up 14

bottom The labels go on the bottom (the default with the portrait option).

The label you get is the value of \slidelabel. The default definition of \slidelabel is

\bf Slide \theslide

### 13 Notes

In addition to slides, you can include a few comments following each slide to remind you of what to say, or even the entire text of your presentation for your own benefit or to be distributed to others. These comments or text, referred to in this documentation as "notes", do not go inside any special environment. However, a slide cannot go in the middle of a paragraph of notes.

To include notes this way, you have to use one of the following style options, which determine what is printed:

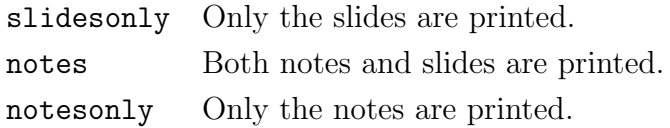

These style options are referred to as selections in this documentation.

The pages of notes following slide 5 are numbered 5.1, 5.2, etc.

You can use the portrait option to print out your notes, even if you don't use this option when printing the slides.

With the notesonly selection, the slides are not printed, but they are processed. This means that one can still refer in the notes to slides or to equations in slides.

The fact that various spacing parameters are initialized at the beginning of each slide (see Section 8) means that when you reset these parameters outside a slide environment, only the notes are affected. This lets you use different values for notes and slides. The command \slidefonts can be used for any special font commands that should apply only to slides. Also, the command \everyslide is executed at the beginning of every slide, and you can use this for any other customizations you want to include.

You can also use the 11pt or 12pt style option for your notes, without changing the size of the fonts in the slides, by using the \ptsize command to set the font

#### Notes and the set of the set of the set of the set of the set of the set of the set of the set of the set of the set of the set of the set of the set of the set of the set of the set of the set of the set of the set of the

sizes for slides. For example, suppose that the 12pt document style option is used, but the preamble contains the command

```
\ptsize{11}
```
and the second slide begins with the command

\ptsize{9}

Then the notes use the 12pt font size declarations, all the slides but the second one use the 11pt font size declarations, and the second slide uses the 9pt font size declarations.

Notes are typeset using LAT<sub>EX</sub>'s standard output routines, and LATEX's standard page parameters.

Finally, it is even possible to use a different page style for notes and slides. The page style for notes is set by the \pagestyle and \thispagestyle commands. The command

#### \slidepagestyle{style}

sets a different page style for the slides. If the argument is empty, then the page style for slides reverts to the one for notes.<sup>8</sup>

With the command

\onlynotestoo

the \onlyslides and \notslides commands apply to the notes as well.

### 14 How notes are omitted

In the previous section, it was stated that notes are not enclosed in a special environment. seminar.sty omits notes using special macros<sup>9</sup> that comment out everything outside the slide environments (and a few other environments mentioned below). Global declarations that should be processed even when slides are omitted go in allversions\* environments, described below.

seminar.sty also let you use a more conventional approach to notes. If you put the command

<sup>8</sup>There is no \thisslidepagestyle command.

<sup>&</sup>lt;sup>9</sup>Defined in xcomment.sty

#### \noxcomment

in the preamble, then the notes go inside note environments, and you can put all the global declarations outside any environment. xcomment.sty is used to make note a comment environment when note should be omitted, and otherwise the note environment does nothing. This mode of operation is more robust than omitting everything outside the slide environments, but remembering to insert the

#### \begin{note} ... \end{note}

is more tedious.

Here are a few technicalities that have to do with xcomment.sty and that apply whether or not you use \noxcomment.

- 1. The text that follows the beginning of a slide environment (when not using \noxcomment) or the end of a note environment must have balanced curly braces.
- 2. \input and \include commands are followed, even when found in omitted notes, but you must use the  $\mathbb{F}K$  syntax  $\infty$  (as opposed to  $\infty$ , and the inputted file must end with  $\end{math}$  (this is a good practice anyway).
- 3. In omitted text, % is still a comment character (hence it is possible to comment out a slide or note environment).
- 4. A temporary file, \jobname.tmp, is created (this is of no consequence—just in case you wanted to know where it comes from).

The rest of this section deals with special considerations when omitting everything outside the slide environments.

If you might want to make a global change to one of the slide parameters after the document preamble, you cannot include it in a slide environment because the change will be local, and you cannot include it in the notes because the change won't be processed when the notes are omitted.

To get around this problem, an environment allversions\* is provided. It is processed even when notes are omitted, and any parameter changes or command definitions made within the environment are global. Don't generate any output within this environment.

How notes are omitted 17

On a rare occasion you might want to include some text that should be typeset even when the other notes are omitted (e.g., a list of the slides, or a cover page). The allversions environment is provided for this purpose.

If you do any serious hacking, you might want to add to the list of environments that should be included with the slidesonly selection. Do this with the command

```
\addtoslidelist{list}
```
where *list* is a comma separated list of environments, without spaces.

### 15 The article format

The article style option was described in Section 12 as a way to print your slides two-up. This option is also a good way to print your notes.

The article option gets its name because your document is typeset somewhat like it would be with  $\text{LTr}X$ 's article style. (It uses  $\text{LTr}X$ 's standard page parameters, but some of the default values are different.) It is also called the article format; the slides format is what you get without the article option.

You probably don't want to use the portrait style option with the article format except when you are only printing portrait slides. But you are welcome to experiment.

With the notesonly selection, you can make the notes as big as you want using the \articlemag command (e.g., for easy reading while giving a presentation). Just as in the slides format, the page parameters are scaled at the beginning of the document so that they can be set with their true dimensions in the preamble.

The commands

\setartlength{cmd}{len} \addtoartlength{cmd}{len}

are analogous to \setslidelength and \addtoslidelength, but they scale the lengths so that they end up at the specified size after magnification in the article format. You never would use such a command in slide environments or to set slide parameters, but you might use these in the notes if you were planning on typesetting your notes with the article format rather than the slides format.

You can change the placement of slides in the article format using the

\slideplacement{name}

The article format 18

command. Here are the valid placement names:

- float The slides are floated. This is the default with the notes selection and the portrait option.
- float\* Like float, but if the notes are printed in a two-column format the slides extend across both columns (e.g., like table versus table\*). This is the default with the notes selection without the portrait option.
- onepercol Each slide is centered horizontally and vertically within a single column. This is the default when only slides are printed and the portrait option is used.
- twopercol Each slide is centered horizontally, two or one per column, depending on how many fit. This is the default when only slides are printed and the portrait option is not used.
- here Each slide is centered horizontally, separated from adjoining text or other slides by the rubber length \slidesep. The default value of \slidesep is \intextskip. This is useful with the notes selection when you want the slides to precede accompanying comments and when you do not mind large spaces at the bottom of pages.
- here\* This is like here\*, but with here\* the length \slidesep is not lost when it falls at the beginning of a page or after a slide.

If you want each slide environment to begin a new page (with any of the selections), put the command

#### \slideclearpagetrue

in the preamble.

The notesonly selection has a starred version, notesonly\*, which produces a slide marker for each slide environment, like this one:

## Slide 4

Commands that are irrelevant in the article format are simply ignored. The idea is that it should be possible to switch back and forth between the two formats without making any other changes in the document. However, this is not entirely possible. Changing \parindent or \textwidth in the preamble affects both formats. You can get around this using the \ifarticle conditional. For example,

The article format 19

```
\ifarticle
  blah blah
\else
  blee blee
\fi
```
The \else part is optional.

### 16 Page styles

The page styles empty, plain, headings and myheadings work like in LAT<sub>EX</sub>'s article style. There is also a page style align which puts + signs in the corners, like in SLIT<sub>EX</sub>.<sup>10</sup> You can change the size of the fonts used in headers and footers in the slides format by setting the commands

\slideheadfont \slidefootfont

to the desired size, using \renewcommand (but any explicit font declarations in a page style override these commands). The default definition of these commands is \scriptsize.

### 17 Other style options

The style options described so far, portrait, article, slidesonly, notes, and notesonly, were designed specifically for seminar.sty. There are other such style options described elsewhere in this documentation: semrot (page 36), semlayer (page 21). semcolor (page 37), semhelv (page 33), semlcmss (page 33), and a4 (page 37).

Here are two more style options that are part of the seminar.sty package, but that can be used with other document styles:

fancybox fancybox.sty is specific to slides, but it contains commands and documentation that are useful for making slides.

<sup>10</sup>See question 4 in Section 19 for suggestions on defining new page styles.

slidesec This sets up some sectioning/heading commands for slides, and lets you print a list of slides or a table of contents. See the file slidesec.sty for details.

It is impossible to predict, much less describe, the consequences of using all the other available LATEX style option with each selection and format. Since this document style is an extension of LATEX's article style, style options and commands that do not work with SLITEX may well work here. Just about any style option that works with LAT<sub>E</sub>X's article style will work with the article format. When unsure of the effect of an option, just try it and see for yourself what happens.

### 18 Overlays

For overlays, you must use both the semlayer and semcolor style options (see page 37).

Overlays have two purposes. First, you can use overlays to gradually add layers of information on a slide during a presentation. Second, you can use overlays to make color layers; each layer is printed in black-on-white on paper, and then you use some kind of color copying service to put each layer on a transparency in a different color. This is not nearly as nice as having a color printer or using a color printing service, but it's the next best thing.

seminar.sty lets you make both types of overlays (and the main slide) from a single slide environment. The command<sup>11</sup>

### $\overline{\overline{\arctan}}$

puts whatever is in its scope (T<sub>EX</sub> group) on overlay n, where  $n = 0, \ldots, 9$ . Actually, overlay 0 refers to the main slide, but you might use  $\overline{\overline{0}}$ because overlay commands can be nested. As implemented by the semcolor style option, these overlay commands can be used just about anywhere, including in math mode, tables, and around an included graphics file (if it is a conforming EPS file, at least). Also, it is all right to use non-consecutive overlay numbers.

For color layers, you have to start by defining some colors using the command

Overlays 21

 $11$ You can also write

<sup>\</sup>begin{overlay}{n} . . . \end{overlay}

```
\colorlayers{colors}
```
colors should be a comma separated list of color names, without spaces, as in

```
\colorlayers{red,green,blue}
```
Then you can use the command  $\text{list}$  like the command  $\overline{\uparrow}$ ; everything in its scope goes on a red color layer.

The \colorlayers command obeys the usual rules on scope. You can use this command any time, including in a slide environment. The command is cumulative, meaning that previously defined color layers continue to exist. The command was purposely defined so that it does not complain when a color name is already defined; this makes it easier to switch from some other color system to a layer system. However, you should be careful not to inadvertently redefine some command that you need. Fortunately, there are no T<sub>E</sub>X primitives whose names are the names of colors.

When you print out the slides, the main slide is printed, followed by each of the color layers (if any) for the main slide. Then each of the overlays is printed, together with each of its color layers. Only overlays or color layers that are actually used (i.e., that are not empty) are printed.

You can turn overlays and color layers on and off with the commands

```
\overlaystrue
\overlaysfalse
\layerstrue
\layersfalse
```
These commands can be used at any time, and they obey the usual scoping rules. The default is for overlays to be active in the slides format and suppressed in the article format.

The counter overlay keeps track of the overlays. The default definition of \theoverlay is:

\theslide-\alph{overlay}

Overlays can be cross-referenced.

The command \currlayer is set to the name of the current color layer. \thelayer makes a label for layers; its default definition is:

```
\theoverlay-\currlayer
```
Overlays 22

Color layers cannot be cross-referenced.

For example, if slide 7 has overlays 1 and 2 and colors red and green, then the main slide is numbered 7, followed by layers 7-red and 7-green, followed by overlay 7-a, followed by layers 7-a-red and 7-a-green, followed by overlay 7-b, followed by layers 7-b-red and 7-b-green.

The caption used in the slide styles is \overlaylabel for overlays and \layerlabel for layers. The defaults are, respectively,

#### \bf Overlay \theoverlay \bf Layer \thelayer

By default the overlays and layers use the same page styles in the slides format as their "owner." You can specify special page styles with the commands:

```
\overlaypagestyle{style}
\layerpagestyle{style}
```
Finally, by default the overlays and layers use the same frame style as their "owner." You can specify special frame styles with the commands:

\overlayframe[commands]{style} \layerframe[commands]{style}

Overlays 23

Road map:

- If you just want to figure out how to do something, check Section 19, "Tips and tricks."
- If you are trying to decipher an error message, check Section 20, "Errors."
- If you are trying to solve some system-dependent problem that has arisen, check Section 21, "Troubleshooting."
- To convert SLITEX files, see Section 22, "Converting SLITEX files".

### 19 Tips and tricks

1 How can I fit more material in the slides?

Or alternatively, make the little material you have fill up the slide.

Let us count the ways:

- 1. Change the magnification with  $\simeq$  1 (affects all the slides).
- 2. Change the height and/or width of one or all the slides.
- 3. Use \ptsize{n}.
- 4. Change \slidestretch.
- 5. Use the \raggedslides command, which changes the propensity to hyphenate.
- 2 How do I include an Encapsulated PostScript figure?

The only thing tricky about including EPS files is getting the size right. For example, suppose the you want to include a postscript file in a slide using the epsf.sty macros, and you want it to be 6 inches wide. Then this will do the trick:

\setslidelength{\epsfxsize}{6in} \epsffile{mypic.eps}

If you include the command

\espfslidesize

(e.g., in the preamble), then epsf.sty will take care of scaling the size for you, and so you can just set \epsfxsize and \epsfysize to their magnified sizes (using \setlength rather than \setslidelength). Or you can not set these parameters at all, and then the eps file appears at its natural size on the slide.

Either way, this will have the expected effect:

\setlength{\epsfysize}{.8\textheight} \epsffile{mypic.eps}

psfig.tex does not handle magnification properly. By using magnified dimensions, without \setslidelength, as in

```
\psfig{file=mypic.eps,width=6in}
```
the picture should appear correctly within a slide, but then it will not scale properly if you try to use the article option or the \twoup command. The solution, if using Rokicki's dvips, is to use epsf.sty (written by the man himself).

3 How can I print just selected overlays, layers or pages of notes in the slides format?

The \onlyslides and \notslides commands affect only slides. If a slide is omitted, so are all its overlays and color layers. To be more selective, you have to use your dvi driver to select the pages to be printed.

In the slides format, the page numbers recognized by dvi drivers correspond to the numbers of the slides. This means that a slide and all the overlays, layers and notes that correspond to that slide have the same page number. Some drivers allow one to select occurrence  $n$  of a page number. E.g., with dvips,

dvips -p2.1 -l2.4 myslides

will print the first through fourth page of overlays or notes that follow slide 2.

If your dvi driver does not support such selection, and you would prefer that the driver recognize physical page numbers, then put the command \truepagenumbers in the preamble.

#### 4 How do I define custom page styles?

There is nothing special about defining new page styles in seminar.sty. However, to make it easier to do this in the preamble, the commands

\newpagestyle{style}{header}{footer} \renewpagestyle{style}{header}{footer}

are provided.<sup>12</sup>

style is the name of the page style, and header is the header, and footer is the footer. These can only be used for simple page styles that are the same for odd and even pages, and that do not do anything special with section marks.

Headers and footers are set in an \hbox the width of the page (\textwidth). You can use stretchable space such as \hspace\*{\fill} or \hfil to center some information or put it flush against the margins. See the definitions of page styles in latex.tex and article.sty for examples.

Here is an example: Professor Starr wants lots of information in the headers and footers for the slides, and so she defines the page style mypagestyle:<sup>13</sup>

\newpagestyle{mypagestyle}% {\sl Big U \hfil \thedate \hfil \thepage}% {\hfil File \jobname.tex; printed \today\hfil}

Prof. Starr wants to use the standard headings page style for notes and the mypagestyle page style for slides, and she wants overlays to just have the overlay number. Therefore, she defines another page style for the overlays:

```
\begin{allversions*}
  \pagestyle{fancy}
\end{allversions*}
```
 $13$  thedate is set with the **\date** command.

 $12$ You can also use the macros in fancyheadings.sty, which is available from various archives. However, you have to set the pagestyle after \begin{document}. Otherwise, the dimensions get screwed up. If using the slidesonly selection, then you also need to enclose the \pagestyle command in an allversions\* environment. E.g.,

```
\newpagestyle{myoverlays}{\hfil \thepage}{}
```
and she puts

```
\pagestyle{headings}
\slidepagestyle{mypagestyle}
\overlaypagestyle{myoverlays}
```
in the preamble.

5 How do I change a parameter only for the slides format?

The conditionals

```
\ifarticle ... \else ... \fi
\ifslidesonly ... \else ... \fi
\ifnotes ... \else ... \fi
\ifnotesonly ... \else ... \fi
\ifportrait ... \else ... \fi
```
allow one to select for what versions material is to be processed. \ifnotes is true if and only if the notes selection is in effect, and so on. The \else clause is optional. See The T<sub>E</sub>Xbook, Chapter 20, for more information about using conditionals.

For example, the first line below sets the slide rotation to right in the article format only. The second line changes the page style for the notes and notesonly selections and article format:

```
\ifarticle\sliderotation{right}\fi
\ifarticle\ifslidesonly\else\pagestyle{myheadings}\fi\fi
```
6 Why does extra space get inserted at the top of a slide when I begin the slide with a color or overlay command (when using the semcolor option)?

Color and overlay commands with the semcolor option use  $\$ special's. TrX adds the space \parskip between the \special's and the first material in the slide.

Here is the workaround: If that material is an ordinary paragraph, put the command \leavevmode just after the color or overlay command. In other cases, if you are sure this is the problem, put \vskip-\parskip just before the color or overlay command.

### 20 Errors

There are several errors that identify themselves as being from seminar.sty, but the error messages are so self-explanatory that that there is no need to describe them here. Instead, this section explains a few especially cryptic TEX error messages that can arise when using seminar.sty. These errors may also arise for reasons that are not particular to the seminar.sty macros. See your favorite T<sub>EX</sub> and LAT<sub>EX</sub> manuals for more help in debugging your documents.

! File ended while scanning use of \next.

You are missing an **\end{document}** on the main file or an **\endinput** on a file that is input.

#### ! File ended within \read.

You may have an unmatched curly brace following \begin{slide} on the same line. See Section 14.

! Paragraph ended before \begin@slide was complete.

You have not specified the optional argument for the slide or slide\* environment correctly (see Section 2), or the first character in a slide environment is a [ (put a pair {} of braces before the [).

### 21 Troubleshooting

1 A few slides do not come out two-up with the article option.

First, read Section 12 carefully. If the slides still do not come out twoup, it might be that there is extraneous output between the slides. Try putting the commands

```
\slideplacement{here*}
\setlength{\slidesep}{8pt plus 1fill}
```
in the preamble (8pt should be one-half the minimum distance between slides). If this solves the problem, look for the extraneous output, or just leave those commands in the preamble.

Errors 28

2 What kind of incompatibilities are there between seminar.sty and other macros?

Of course, whenever you load macros that are not part of the standard LATEX distribution and that were not designed to work with seminar.sty, problems may arise because of name conflicts. What are listed here are changes made to LATEX commands that may conflict with other macros that also redefine these command. The problems listed here are very unlikely to occur, however, unless you have a habit of seriously hacking the standard LAT<sub>EX</sub> macro files.

- 1. This style modifies the definitions of the LATEX primitive \document. It generally will not be upset by, nor will it void, modifications to \document made before seminar.sty is input. However, subsequent modifications of \document may cause problems.
- 2. xcomment.sty, which is input by seminar.sty with the slidesonly selection, modifies the definition of \end within included environments. This is generally compatible with modifications to \end made outside environments, but may conflict with modifications to \end made inside environments.
- 3 Why are the landscape slides displayed sideways and the portrait slides displayed upside down on my previewer?

This document style makes frequent use of landscape mode. Some DVI-to-PS converters, such as older versions of Rokicki's dvips, use their own PostScript macros to print a landscape document, rather than simply instructing PostScript to use landscape mode. If the PostScript output of such a converter is viewed using a PostScript previewer that does not allow you to choose the orientation of the display, the output will be positioned correctly on the page, but the page will always be displayed in portrait mode. When viewing slides without the portrait option, the landscape slides will be sideways, and the portrait slides will be upside-down!

There is nothing this style can do to coerce the page to be displayed in landscape mode. There are various ways to minimize neck strain, however:

1. The direction in which the portrait slides are rotated can be reversed, so that they end up right-side-up. Just put

#### \sliderotation{right}

before the beginning of the document (assuming that you are using rotation macros).

#### Troubleshooting 29

- 2. You can also get the portrait slides to be displayed right-side-up by using the portrait style option (Section 17).
- 3. In the article format, the document is typeset in portrait mode (unless the portrait option is used), and so the landscape slides are right-side-up. You can use this format when composing and proof-reading the slides.

#### 4 Why is my dvi driver soooo slow?

Probably it cannot find the right font bitmaps, and so it is either automatically generating new ones, or it is scaling the ones it can find. Either way, as long as you can somehow generate the missing font bitmaps, this problem is transitory. See Appendix C for details.

5 Why does TEX complain about missing circle fonts?

Older versions of the NFSS use the names circle10 and circlew10 for the LATEXcircle fonts, instead of the otherwise standard names lcircle10 and lcirclew10. You can copy your .pk and .tfm files to the new names, or get a new version of the NFSS.

### 22 Converting SUT<sub>F</sub>X files

seminar.sty can do everything SLITEX can do, and much more<sup>14</sup> Here is a brief and incomplete description of how to do with seminar.sty what you can do with SLITEX, and how to convert SLITEX files.

- Use seminar as your document style, instead of slides.
- Run LAT<sub>EX</sub> or  $A_{\mathcal{M}}S$ -LAT<sub>EX</sub>, instead of SLIT<sub>EX</sub>.
- With seminar.sty, the preamble and slides can all go in the same file.
- The default in seminar.sty is to get landscape slides. If you want to convert a SLiTEX file containing portrait slides, add the portrait style option, and replace your slide environments by slide\* environments.

<sup>14</sup>However, color layers and overlays require PSTricks and a PostScript printer.

• With seminar.sty, notes do not need to go in a separate environment. To convert a SLIT<sub>EX</sub> file containing note environments, define a note environment that does nothing:

\newenvironment{note}{}{}

- For color layers:
	- Use the \colorlayers command instead of the \colors command.
	- $-$  Delete the argument to the slide and slide\* environments that lists the color layers.
	- Include the semlayer style option.
- seminar.sty does not use separate environments for overlays:
	- Remove the overlay environments.
	- Replace \invisible commands by \overlay{1}, \overlay{2}, etc.
	- Include the semlayer style option.
- To actually produce the overlays and color layers, you have to have PSTricks and a PostScript printer, and you must include the semcolor style option.
- Use \onlyslides{list} and \onlynotestoo instead of \onlynotes.

Before reading this appendix, you should follow the installation instructions in the file sem-read.me that is distributed with seminar.sty.

### A The short story about fonts

seminar.sty is a L<sup>AT</sup>EX style, and you can use whatever fonts that are compatible with LATEX (or  $\mathcal{A}_{\mathcal{M}}\mathcal{S}\text{-ETrX}$ ). However, you are likely to want to use special fonts with seminar.sty; see Appendix B for help. Furthermore, you are likely to want to use fonts in sizes that are larger than the standard sizes; see Appendix C for help.

But if you don't want to read these appendices, you can just use whatever LATEX fonts you know how to use (e.g., the standard Computer Modern fonts). To be sure you need only standard font magnifications:<sup>15</sup>

- Don't use the 11pt or 12pt style options (or the \ptsize command).
- Don't change the document magnification (or only use 0–4 magsteps).
- Don't use any font size larger than **\large**.
- Don't use the **\twoup** command.

### B Choosing fonts

So that you can use different fonts for the notes and the slides (if you want), the command \slidefonts is invoked at the beginning of every slide environment. Define it to set up any special fonts for the slides.

Here are the font configurations that come ready-to-use with seminar.sty. You might also use these as a starting point for your own configurations.

<sup>&</sup>lt;sup>15</sup>This is not a consideration if you are using only PostScript or other scalable fonts.

- 1. You can just use the regular old Computer Modern fonts that you probably grew up on. For this, you don't have to do anything at all. Ain't that easy? But see the next section about font bitmaps.
- 2. The semhelv style option sets up the PostScript Helvetica text fonts for the slides. The Computer Modern fonts are still used for math and for the notes with the article format. You need a PostScript printer, a dvi-to-ps driver that supports PostScript fonts (e.g., Rokicki's dvips), and the New Font Selection Scheme. You should also check the font file names used in semhelv.sty, and change them if necessary to match the names on your system.

This combination of fonts is highly recommended because sans serif fonts look good for slides, Helvetica is a resident font in just about all PostScript printers, and the fonts are scalable and thus there is no problem of needing new bitmaps.

3. The semlomes style option sets up the SLIT<sub>EX</sub> sans serif fonts for the slides, and uses the Computer Modern fonts for notes with the article format. The SLIT<sub>E</sub>X fonts are ugly, but they might be the only usable sans serif font you have on your system and you are really dying for that kind of font. Also, they usually come ready for printing magnified documents, and so you won't need too many new font bitmaps. You must have the New Font Selection Scheme. semlcmss uses

```
\slidesmag{4}
\ptsize{10}
```
Deviating from this will increase the need for new font bitmaps.

The New Font Selection Scheme (NFSS) mentioned above is a macro package for LATEX that greatly simplifies using non-standard fonts. The NFSS was written by Frank Mittelbach and Rainer Schöpf, and is available from various archives, including:

#### ftp.uni-stuttgart.de

It is far easier to take the 10 minutes or so that are required (in theory, at least) to install the NFSS, than it is to try to muck around with  $\langle \text{H} \rangle$ . Set for primitives.

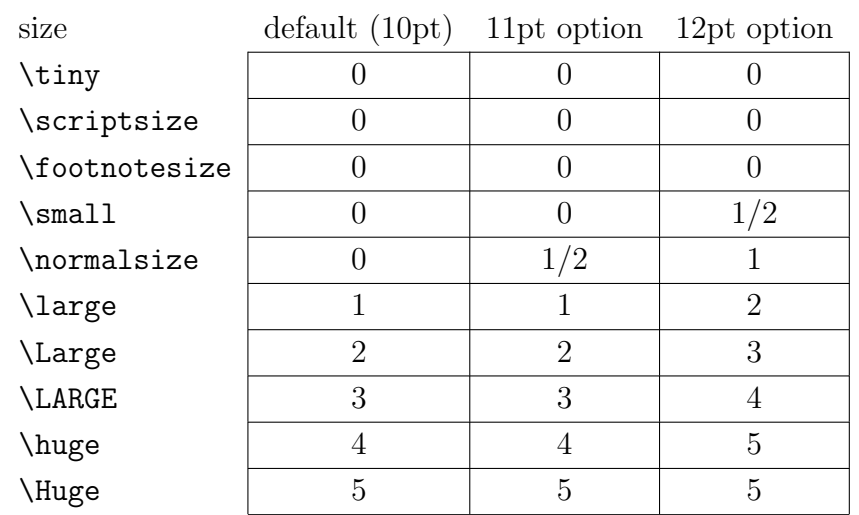

Table 1: Font magnification in magsteps (*n* means a magnification of  $1.2<sup>n</sup>$ ) for a font that is available in 5pt, 6pt, 7pt, 8pt, 9pt and 10pt sizes.

### C Font bitmaps

If you are only using PostScript or other scalable fonts, or if you obey the restrictions listed on page 32, then you can ignores this appendix.

To use seminar.sty, you may need font bitmap sizes that are not currently found on your system. This section describes how to avoid this and what to do about it. First, a few paragraphs about magnification and font bitmaps.

TEX's Metafont fonts are designed for a type size, such as 5pt. Most font families are available at least in the sizes 5pt, 6pt, 7pt, 8pt, 9pt and 10pt. Some are also available in the sizes 12pt and 17pt (and others), but often any size above 10pt is obtained by scaling the 10pt fonts. Table 1 lists the possible magnifications for fonts, depending on which option you are using (10pt, 11pt or 12pt), and depending on the LAT<sub>EX</sub> type size declaration that is in effect (e.g.,  $\sum_{n=1}^{\infty}$ ). The magnifications are given in magsteps, which is T<sub>EX</sub>'s standard unit for font magnifications. *n* magsteps means a magnification of  $1.2^n$ .

Both the article and the slides formats may also magnify the document. By default, the magnification of the slides format is 4 magsteps, and the magnification of the article format is 0. To find the total font magnification, add the magnification listed in the table to the magnification of the document. E.g., in the slides format with the 12pt option (or the command \ptsize{12} at the beginning of a slide), the \large command may invoke fonts that have a

Font bitmaps 34

magnification of up to 7 magsteps.

Most systems have font bitmaps for  $0, 1/2, 1, 2, 3, 4$  and 5 magsteps. If you obey the restrictions listed on page 32, then you will only need fonts in these standard magnifications. However, if you want to use other font magnifications, then check with your system administrator to determine which of the following applies to you (or just plunge ahead and see what happens):

- 1. If you have Metafont and dvips or some other driver that automatically generates font bitmaps as needed, and if this feature is enabled, then you will simply notice that it takes a long time to print documents at first, because the driver has to wait for the new font bitmaps to be made. Eventually, you will have generated all the extra bitmaps you need, and this delay will go away.
- 2. If you have Metafont, but your dvi driver does not automatically generate needed bitmaps, then you just need to keep track of what font bitmaps you are missing as you use seminar.sty and occasionally run Metafont to make them. You will also notice a delay when a font bitmap is missing, because your driver will probably scale the closest bitmap it finds, and this can take time on some systems.
- 3. If you do not even have Metafont, then you have to try to get by without the extra bitmaps. Scaled fonts look lousy, but an occasional scaled font in a heading is not so bad.

Of course, PostScript and other scalable fonts do not present any problem, and so it is a good idea to use these as much as possible. The Computer Modern fonts are available from Blue Sky Research in PostScript Type I format. If you do not have PostScript versions of the CM fonts, and you instead use other PostScript fonts for text, then you are likely to still need bitmapped fonts for mathematics. However, since mathematics is usually set at \normalsize or smaller, this is not a big problem.

If you are installing seminar.sty on a multi-user system, then hopefully you will make the needed fonts available.

## D Color

You can use whatever color commands you ordinarily use with LATEX. You might try the semcolor style option, which lets you use the PSTricks color commands

Color 35

for printing on a color PostScript printer. The semcolor option combined with the semlayer option (see Section 18) lets you print color layers.

### E Landscape printing and slide rotation

If your dvi driver supports a \special for landscape printing, then you can define \printlandscape in the preamble of your document to invoke this command. E.g., for dvips put the line

\renewcommand{\printlandscape}{\special{landscape}}

in the preamble. Otherwise, seminar.sty will display a message reminding you to print your document in landscape mode, when appropriate.

You can print both landscape and portrait slides in one shot if you can rotate the portrait slides when printing in landscape mode or the landscape slides when printing in portrait mode. If you are using a PostScript printer, you probably are using a dvi driver that supports rotation; otherwise, you probably are not. Here are suggestions for setting up rotation:

- The semcolor option provides an interface to the rotation macros in PSTricks (see Appendix F); it works with many popular dvi-to-ps drivers.
- If you are using Rokicki's dvips and want rotation but do not want to load the entire PSTricks package, then use the semrot option instead of the semcolor option.
- If the semcolor and semrot options do not work for you, but you have your own rotation macros, then you have to define the commands

```
\leftsliderotation
\rightsliderotation
```
so that they rotate something left and right, respectively. For example,

\renewcommand{\leftsliderotation}[1]{\rotateleft{#1}}

In any case, you can determine the direction of rotation using

\sliderotation{direction}

where valid directions are none, left and right. The default is left.

By default, the headers and footers aren't rotated, but you can switch between rotating and not rotating the headers with the commands:

Landscape printing and slide rotation 36

\rotateheaderstrue \rotateheadersfalse

### F The semcolor style option

The semcolor option sets up an interface between seminar.sty and the PSTricks package. PSTricks is a collection of PostScript macros for TEX. It works with Rokicki's dvips, and several other dvi-to-ps drivers. You can probably get the PSTricks package from wherever you obtained seminar.sty, or check the archives listed in the PSTricks read-me file, read-me.pst, which is distributed with seminar.sty.

What the semcolor style option gives you, compared to just using the PSTricks package, is:

Color A small patch to make the PSTricks color commands more robust in slides.

Rotation The rotations left and right are defined. left is the default.

- Framing The frame styles scplain (using \psframebox), scdouble (using \psdblframebox) and scshadow (using \psshadowbox).
- Overlays Overlays and layers, when used in conjunction with the semlayer option.

### G A4 and other paper sizes

Use the a4 option when using A4 paper. Note that this option does not correspond to an independent file.

If you want to configure seminar.sty for A4 paper by default (without having to include style options), then you can do one of the following:

1. Add the following line to seminar.con (see Appendix H):

```
\input{sem-a4.sty}
```
2. Add the following lines to seminar.con (these lines are just the contents of sem-a4.sty):

The semcolor style option 37

\def\paperwidth{210mm} \def\paperheight{297mm} \input sem-page.sty \slidewidth 222mm \slideheight 152mm

3. Create a file such as  $m$ y sem.sty, to be used as a document style (rather than style option), with the following lines:

> \def\paperwidth{210mm} \def\paperheight{297mm} \input seminar.sty \slidewidth 222mm \slideheight 152mm

For other paper sizes, you can create a style option by modifying sem-a4.sty. Then any of the options described above is available to you, (with the appropriate parameter values). However, this will give satisfactory results only for paper sizes that are close to A4 or 8.5in by 11in.

Note that for any paper size, even 8.5in by 11in, the page parameters that are set this way are just suggested defaults, and most people will want to customize them. Because of the variety of ways in which seminar.sty documents can be printed, this is a little more complex than with most document styles. Examine sem-page.sty to see what page parameters need to be set, and when.

### H Configuration file

You can put customizations to seminar.sty in a file named seminar.con. This file is optional. It is loaded by seminar.sty if it exists, before loading the style option files. E.g., seminar.con might contain the following lines:

```
\input semhelv.sty
\input semcolor.sty
\renewcommand{\printlandscape}{\special{landscape}}
\endinput
```
Configuration file 38

### Index

```
2up (option), 13
a4 (option), 37
\addtoartlength, 18
\addtoslidelength, 6
\addtoslidelist, 17
\addtoslidereset, 12
allversions (environment), 17
allversions* (environment), 16, 17,
       26
article (option), 7, 13, 13, 14, 18, 25,
       28, 33
\articlemag, 13, 14, 18
\centerslidesfalse, 2
\centerslidestrue, 2
\colorlayers, 21
counters:
   overlay, 22
   slide, 12
\currlayer, 22
environments:
   allversions*, 16, 17, 26
   allversions, 17
   note, 16, 16, 17
   slide*, iii, 1, 1slide, iii, 1, 1
\espfslidesize, 25
\everyslide, 15
\extraslideheight, 3
fancybox (option), 10, 11
\ifarticle, 19, 27
\ifnotes, 27
\ifnotesonly, 27
\ifportrait, 27
\ifslidesonly, 27
```
\landscapeonly, 1 \layerframe, 23 \layerlabel, 22 \layerpagestyle, 22 \layersfalse, 22 \layerstrue, 22 \leftsliderotation, 36 \newpagestyle, 26 \newslide, 3, 12 \newslideframe, 10 note (environment), 16, 16, 17 notes (option), 15, 18, 19 notesonly (option), 15, 18, 19 notesonly\* (option), 19 \notslides, 12 \noxcomment, 16, 17 \onlynotestoo, 16, 31 \onlyslides, 12, 31 options: 2up, 13 a4, 37 article, 7, 13, 13, 14, 18, 25, 28, 33 fancybox, 10, 11 notesonly\*, 19 notesonly, 15, 18, 19 notes, 15, 18, 19 portrait, iii, 1, 1, 13, 14, 18, 19 semcolor, 10, 11, 20, 27, 31, 35, 36, 36, 37 semhelv, 33 semlayer, 20, 20, 31, 35, 37 semlcmss, 33 semrot, 36, 36 slidesonly, 15, 26 slides, 18

INDEX 39

\overlay, 21, 21 overlay (counter), 22 \overlayframe, 23 \overlaylabel, 22 \overlaypagestyle, 22 \overlaysfalse, 22 \overlaystrue, 22 \paperheight, 5 \paperwidth, 5 portrait (option), iii, 1, 1, 13, 14, 18, 19 \portraitonly, 1 \printlandscape, 35 \ptsize, 8, 32 \raggedslides, 2, 2, 24 \renewpagestyle, 26 \rightsliderotation, 36 \rotateheadersfalse, 36 \rotateheaderstrue, 36  $\setminus$ semcm, 5, 6 semcolor (option), 10, 11, 20, 27, 31, 35, 36, 36, 37 semhelv (option), 33 \semin, 5, 6 semlayer (option), 20, 20, 31, 35, 37 semlcmss (option), 33 semrot (option), 36, 36 \setartlength, 18 slide (counter), 12 slide (environment), iii, 1, 1 slide\* (environment), iii, 1, 1 \slidearraystretch, 8 \slidebottommargin, 5, 5 \slideclearpagetrue, 19 \slidefonts, 15 \slidefootfont, 20 \slidefootnotesep, 8 \slideframe, 10, 10, 11 \slideframesep, 5, 10

\slideframewidth, 5, 10 \slidefuzz, 4 \slideheadfont, 20 \slideheight, 2, 5, 14 \slideitemsep, 8 \slidelabel, 14, 14 \slidelabelsep, 8 \slideleftmargin, 5, 5 \slideleftmargini, 8 \slideleftmarginii, 8 \slideleftmarginiii, 8 \slidepagestyle, 16 \slideparindent, 8 \slideparskip, 8 \slidepartopsep, 8 \slideplacement, 18 \slidereset, 12 \sliderightmargin, 5, 5 \sliderotation, 36 slides (option), 18 \slidesep, 19, 19 \slideshrink, 9, 9 \slideskip, 9, 9 \slidesmag, 6, 14, 24 slidesonly (option), 15, 26 \slidestretch, 8, 9, 24 \slidestyle, 14 \slidetopmargin, 5, 5 \slidewidth, 2, 5, 14 \thelayer, 22

\theoverlay, 22 \theslide, 12, 12 \theslidefootnote, 12 \truepagenumbers, 25 \twoup, 13, 13, 14, 25, 32

INDEX 40